# SET-BC

# Comic Life 3

#### Introduction

Comic Life 3 est une application qui permet aux étudiants de créer des bandes dessinée. Vous pouvez créer des histoires, des affiches, un journal d'une expérience de science et des saynètes qui montrent leur apprentissage.

#### Des idées d'intégration

- Une histoire
- Déroulement
- chronologique d'un
- événement historique
- Expliquer une invention et comment elle a promu un changement dans la vie
- Expliquer un sport ou une activité
- Modifier la fin d'une
- histoire
- Description d'un
- personnage du livre
- Expérience de science
- Comment faire une recette

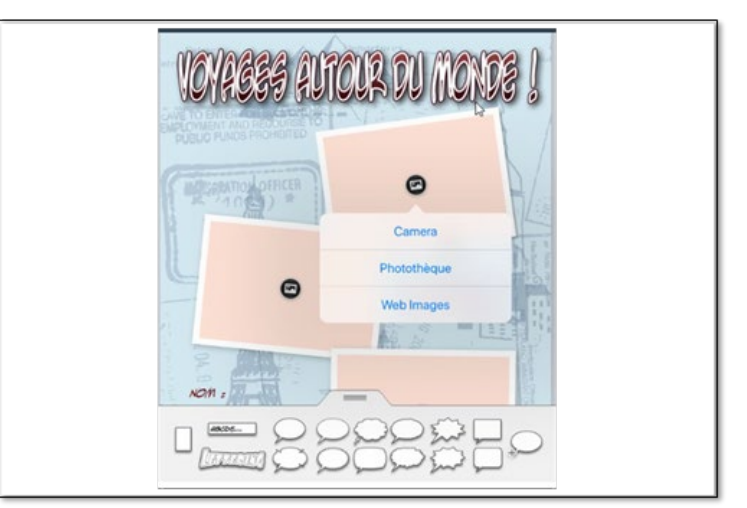

### Défi / Activité

- Cliquer sur Safari et trouver trois photos d'endroits que vous voulez visiter dans votre vie. Sauvegarder les photos. Pouvez-vous trouver comment enregistrer une photo en ligne à l'iPad?
- Lancer l'application Comic Life 3 et cliquer sur le signe +. Cliquer sur créer une BD.
- Sélectionner le modèle Voyage autour du monde! (World Travels!)
- Cliquer sur le signe **D** puis cliquer sur photothèque. Trouver les photos que vous avez téléchargé sur Safari. Comment ajouter la photo à votre travail?
- Continuer d'ajouter les deux autres photos.
- Ensuite, cliquer sur la boîte de texte deux fois pour éditer. Écrire une description de la photo. Utiliser les points bleus pour agrandir la boîte de texte si vous avez besoin.
- Cliquer sur la flèche et cliquer sur copier. Cliquer près de la deuxième photo et coller la flèche. En bas de l'écran, trouver ABCDE... J. Vous pouvez écrire la description de la photo. Après avoir écrit, vous pouvez déplacer la boîte de texte au bon endroit de votre affiche.
- Cliquer deux fois sur nom et écrire votre nom.
- Cliquer deux fois sur voyage et écrire le nom du voyage.
- Cliquer deux fois sur date et écrire la date du voyage.
- Appuyer sur le bouton  $\ell^{\mathcal{G}}$  pour partager ou imprimer votre projet sous forme de PDF, JPEG, Comic Life ou ePub. Choisir JPEG. Cliquer sur *choose how to send*.
- Enregistrer l'image. Le travail se trouve dans vos photos sur l'iPad.